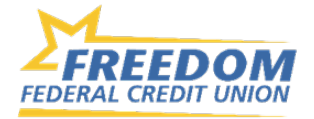

## **Transacting with another Financial Institution (FI2FI)**

## **How do I link an account from another financial institution?**

You can easily link accounts from other financial institutions inside your Online Banking.

To link an external account:

- Log In
- Navigate to the Accounts section
- Select *Add an External Transfer Account* in the right menu **or** tap the + in the top right corner in Mobile
	- Add an external transfer account z Add an account from another financial institution to make transfers with.
- Input all information for the external account and click *Submit*

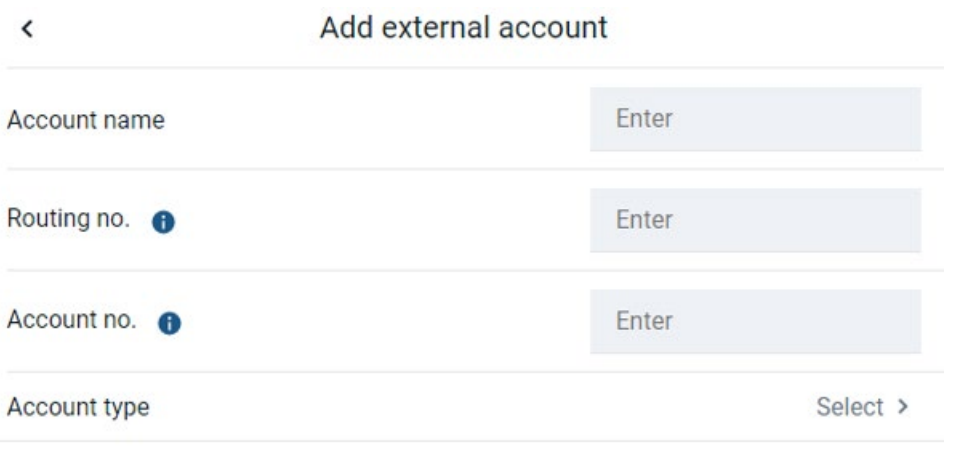

• You will receive a confirmation that deposits are being sent.

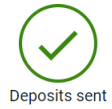

You will receive 2 microdeposits at your other financial institution and you will need to verify them in Freedom's Online Banking to complete the account link. You will also receive an email notice that the transfer account process has been initiated. It can take 1-3 business days for the deposits to appear.

• Once you receive the test deposits, you will need enter the test deposit amounts into the Online Banking platform to complete the verification process.

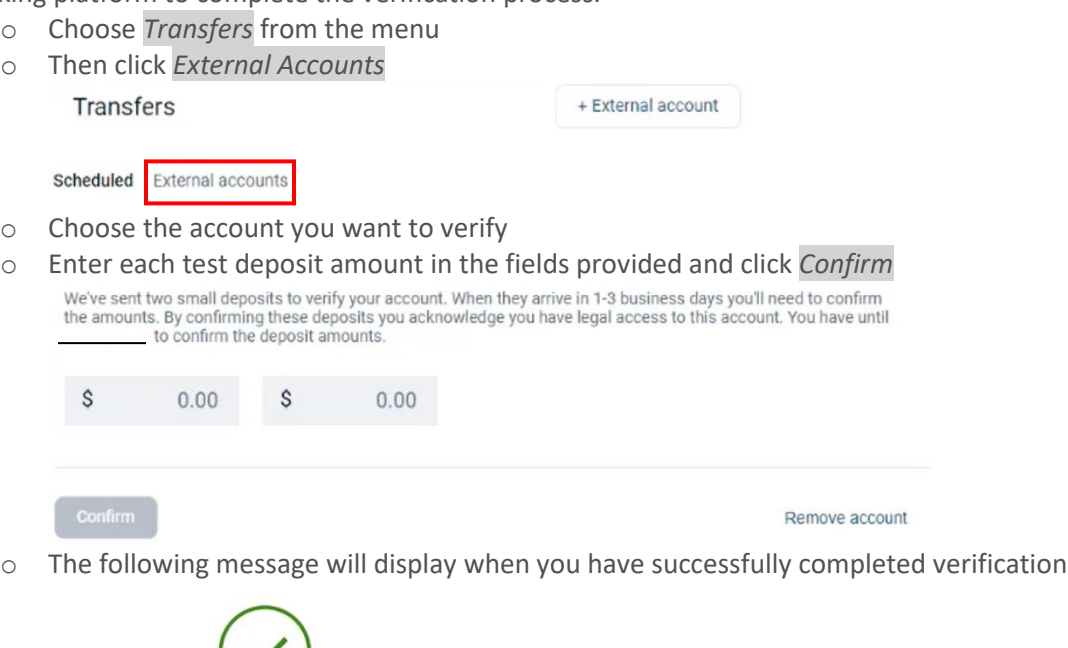

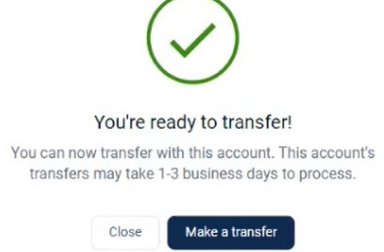

## **How do I set up a new transfer to or from a linked external account?**

You can make transfers between your Freedom accounts and other financial institutions once an external account has been verified.

Once the external account is linked:

- From the Dashboard, the left-hand menu, or from within a specific account click *Transfers* > *Make a Transfer*
- Select your *From* and *To* account/loan and amount
- Click *More Options* to change the frequency and date if desired
- Click *Submit*

**Please note:** Transfers to and from another financial institution may take 1-3 business days to process.